### **Бортовой компьютер «Каштан – 3».**

### **Возможности устройства.**

- 1. 16 режимов отображения информации с возможностью отключения из меню пользователя.
- 2. Расчёт среднего расхода топлива.
- 3. Расчёт текущего расхода топлива.
- 4. Отображение расхода топлива за час.
- 5. Расчёт средней скорости за период.
- 6. Расчёт денежного расхода за период.
- 7. Отображение расхода топлива за период.
- 8. Отображение расчётного остатка в баке.
- 9. Расчёт возможного расстояния на остатке топлива.
- 10. Вывод информации о пройденном пути.
- 11. Отображение остатка километров до пункта назначения.
- 12. Отображение времени в пути.
- 13. Расчёт остатка времени до пункта назначения.
- 14. Тахометр c ограничением оборотов (звуковой сигнал).
- 15. Измерение напряжения борт сети.
- 16. Измерение температуры воздуха за бортом.
- 17. Ежедневный или одноразовый будильник.
- 18. Отключаемая функция «авто прокрутка режимов» в соответствии с настроенным меню.
- 19. Возможность сохранения в дневниках данных за поездку, за сутки или за период.
- 20. 6 Режимов содержат дневник по 8 последним значениям.
- 21. Предупреждение о включенных габаритах на стоянке.
- 22. Возможность коррекции показания расхода топлива в ручную или программно, вводя реально израсходованное количество литров за период.
- 23. Настройка константы просчёта пройденного пути.
- 24. Сохранение всех настроек в энергонезависимой памяти при отключении питания.
- 25. Настраиваемое основное меню.
- 26. Интуитивно понятный интерфейс.

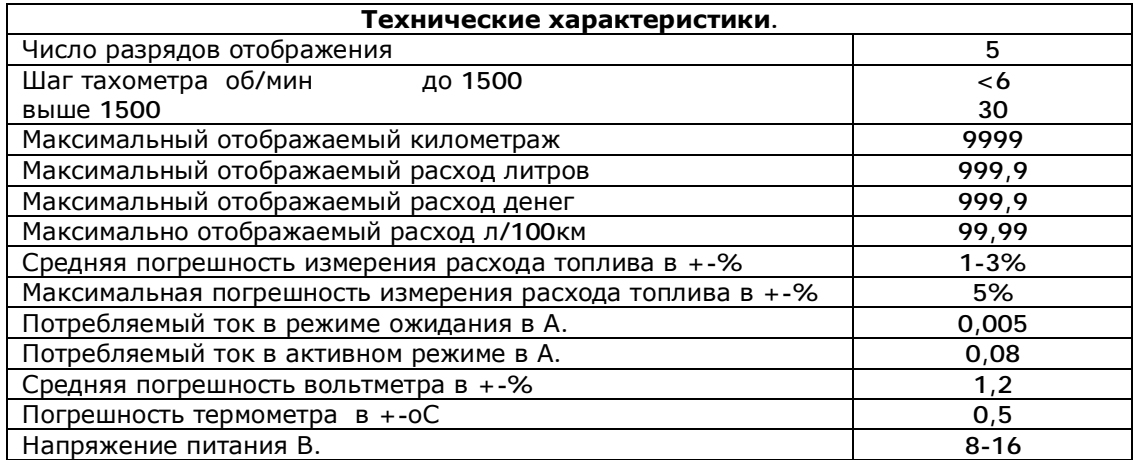

### **Основное положение.**

Бортовой компьютер «Каштан – 3» (БК) предназначен для замера моментального и среднего расхода топлива, для объективной оценки ездовых качеств автомобиля, навыков экономичного вождения или выбора оптимального маршрута, а так же дополнен маршрутными функциями, создающие удобства в поездках. Устройство начинает работать при положении ключа в «ON», включенных габаритах или нажатии клавиши. На дисплее появится приветствие **[HELLO]**, если было обнуление данных. При вынутом ключе и включенных габаритах устройство каждую минуту предупреждает звуковым сигналом о необходимости выключить габариты. При вынутом ключе и выключенных габаритах устройство через две минуты переходит в спящий режим. Выбор режима, производится по карусельному типу в виде бегущей строки клавишами «H» (в право) «M» (в лево). Режимы расположены в порядке – часы, средний расход, текущий расход, расход топлива за час, средняя скорость за период, денежный расход за период, расход топлива за период, остаток в баке, расстояние на остатке топлива, пройденный путь, остаток километров до пункта предназначения, остаток времени до пункта предназначения, время в пути, тахометр, вольтметр и термометр. Любой из режимов может быть отключен из списка. Выбранный режим, на несколько секунд, высвечивается соответствующей символикой, переходящей в отображение текущей информации. В режимах, которые предусматривают настройки параметров или просмотр дневника, при нажатия клавиши «S» входит в меню выбора **[НАЗАd.]**. В этом меню клавишами «Н» или «М» можно выбрать:

- 1) **[НАЗАd.]** После нажатия клавиши «S» возвращается в текущий режим.
- 2) **[dHEbH.]** Клавишей «S» входит в режим просмотра дневника последних 8 значений. При этом на дисплее появятся данные, которые зафиксировались этим режимом при обнулении **[1. 7.85]**. Первая цифра обозначает номер обнуления: 1 - последнее, 2 - предпоследнее, 3 – пред, предпоследнее и т.д. Если было установлено авто обнуление по времени, то дневник будет отображать суточные данные, если в параметре **[A.О.-По.]** было установлено «**По.**», то будут отображаться данные поездки, смотрите ниже. В режимах, не предусматривающие дневник, это меню не доступно.
- 3) **[HAC. П.]**  После нажатия «S» входит в меню **настройки параметра**, который предусматривает данный режим. Смена настройки разряда или параметра производится клавишей «S». Режимы, использующие одни и те же параметры, дублируют настройки. В режимах, не предусматривающие настройки, это меню не доступно.

Долгое удержание клавиши «S», в любом режиме, позволит войти в меню основных настроек всего устройства. На дисплее высветиться надпись **[ПАР.-0]**. Выбор производится клавишами «H» и «M» установкой в изменяемом поле цифры, сам вход осуществляется нажатием клавиши «S». Меню позволяет получить доступ к основным настройкам и к функциям обнуления и перезапуска:

- 1) **[ПАР.-0]** можно произвести обнуление всех накопленных данных при этом высветиться **[ОБН.-0]** и установка единицы в изменяемом поле приведёт к очистке памяти накопленных данных, при нажатии клавиши «S». При этом обнулятся: средний расход, средняя скорость, денежный расход, литровый расход, пройденное расстояние, время в пути. Режимы - остаток километров, время до окончания поездки начнут отсчёт с начального момента. Все накопленные до этого данные запишутся в соответствующие дневники режимов. Обнуление является началом периода.
- 2) **[ПАР.-1]** установка функций авто обнуления и авто прокрутка режимов. Параметр авто обнуление **[A.О.-00]** указывает во сколько часов суточного времени будет произведено обнуление всех накопленных данных, при этом в соответствующие дневники запишутся накопленные данные, если в течении суток были поездки. Установка в поле **[A.О.-По.]** позволит делать обнулением текущих данных с сохранением в дневники, после каждой поездки. Сохранение будет происходить после выключения мотора в течении 40 секунд. Авто обнуление выключается установкой - **[A.О.-НЕ.]**. Следующие нажатие «S» позволит установить или выключить режим авто прокрутка режимов **[A.ПР.-0]** . Установка единицы позволит в рабочем режиме производить смену режимов с периодичностью одна минута, согласно настроенному меню.

Документация на бортовой компьютер Каштан-3

- 3) **[ПАР.-2]**  настройка основного меню. Позволяет исключить из меню режимы БК, которые Вами не используются на данный момент. Шестнадцать режимов можно в порядке их следования включить или отключить из основного меню. При этом на табло отобразится **[Ч.01-1].** Первый символ отображает мнемонический знак режима, затем порядковый номер режима и признака в виде 1 - включён (кнопка «Н») или 0 – отключён (кнопка «М») из списка основного меню. Переход осуществляется клавишей «S».
	- **[Ч.01-1]** Часы.
	- **[С.02-1]** Средний расход.
	- **[о.03-1]** Текущий расход.
	- **[Н.04-1]** Расход топлива за час.
	- **[S.05-1]** Средняя скорость за период.
	- **[Г.06-1]** Денежный расход за период.
	- **[L.07-1]** Расход топлива за период.
	- **[Б.08-1]** Остаток в баке.
	- **[Р.09-1]** Расстояние на остатке топлива.
	- **[П.10-1]** Пройденный путь.
	- **[d.11-1]** Остаток километров до пункта предназначения.
	- **[h.12-1]** Остаток времени до пункта предназначения.
	- **[b.13-1]** Время в пути.
	- **[t.14-1]** Тахометр.
	- **[U.15-1]** Вольтметр.
	- **[c.16-1]** Температура окружающего воздуха.
- 4) **[ПАР.-3]**  можно произвести перезапуск программного обеспечения устройства при этом высветиться **[ПЕР.-0]**. Установка единицы в изменяемом поле приведёт к сбросу всех констант в исходное состояние, и очистке всей памяти устройства, при нажатии клавиши «S». Перезапуск необходимо делать, если наблюдается не штатная работа прибора, связанная с не правильной установкой констант или сбоя программного обеспечения.

#### **Режимы отображения информации в меню пользователя:**

#### Режим 1: **Часы**

**Символика**: **[ЧАСЫ.] - [13-46]** 

**Назначение:** Отображение текущего времени.

**Настройки:** Нажатие «S» приведёт к режиму настройки часов, при этом мигает поле часов и настройку можно произвести клавишами «H» и «M». Последующее нажатие клавиши «S» позволит настроить минуты. Только изменение поля часов или минут приводит к обнулению секунд. Дальнейшее нажатие «S» приведёт к настройке часов срабатывания будильника, следующее нажатие – минут будильника. Установив время будильника, и нажав «S» установите режим работы будильника. По середине времени будильника замигает символ, отображающий режим работы **[15\_00]** - в данном случае будильник выключен. Клавишей «H» или «M» установите режим срабатывания будильника: **[15n00] -** зазвенит в 15.00 и перейдёт в режим выключено, **[15о00] -** каждый день будет срабатывать в 15.00. Следующие нажатие «S» переведёт в режим «Часы».

### Режим 2: **Средний расход топлива.**

**Символика: [СР. Рс.] - [С. 9.38]** 

**Назначение:** Отображение среднего расхода топлива в л/100км за поездку или за период.

**Настройки:** При входе в меню **настройки параметра** (смотрите выше) позволяет изменить константу расхода топлива. На дисплее появится надпись **[Н.Р. 00]**. Параметр можно изменять в пределах от –50 до 50. Положительное число увеличивает показания расхода топлива, отрицательное уменьшает. Дискретность около 1%. Константа так же корректируется программно, когда в режиме 8 «Литровый расход» вводится топливо, которое было реально израсходовано за период, смотрите ниже. Выход из настройки клавиша «S». **Дневник:** 8 значений.

### Режим 3: **Моментальный расход топлива.**

**Символика: [Мо.Рс.] - [о. 6.76]** 

**Назначение:** Отображение моментального расхода топлива в л/100км. Во время остановки отображается расход топлива за час, смотрите ниже.

Документация на бортовой компьютер Каштан-3 **Настройки:** Настройка полностью дублирует настройку «средний расход топлива», смотрите выше.

Режим 4: **Расход топлива за час. Символика: [Lit. Ч.] - [Н. 1.42] Назначение:** Отображение моментального расхода топлива за час. **Настройки:** Настройка полностью дублирует настройку «средний расход топлива», смотрите выше.

Режим 5: **Средняя скорость за период. Символика: [СР. С. ] - [S. 035] Назначение:** Отображение средней скорости за поездку или за период. **Настройки:** В данном режиме настроек не предусмотрено. **Дневник:** 8 значений.

Режим 6: **Денежный расход. Символика: [dЕНГ. ] - [Г. 36.18] Назначение:** Отображает расход денег за поездку или за период. **Настройки:** В этом режиме можно установить цену на топливо. При входе в меню **настройки параметра** на дисплее появится цена за один литр топлива **[u.00.00]**. После ввода цены устройство переходит в текущий режим. **Дневник:** 8 значений.

# Режим 7: **Литровый расход.**

**Символика: [Litr. ] - [L. 18.83]** 

**Назначение:** Отображает расход топлива в литрах за поездку или за период.

**Настройки:** В настройках можно ввести реальный расход литров, зафиксированный Вами, за поездку или за период. При входе в меню **настройки параметра** на дисплее высветится значение литров, которые можно ввести - **[L.000.0]**. После ввода литража, программно корректируются константа расхода топлива и значение среднего расхода топлива за поездку или за период. Более подробно смотрите в рекомендациях по настройке.

**Дневник:** 8 значений.

## Режим 8: **Остаток топлива в баке.**

## **Символика: [ БАh. ] - [Б. 36.4]**

**Назначение:** Отображает остаток топлива в баке.

**Настройки:** В настройках можно ввести объём топлива, который Вы заправили или скорректировать показания объёма топлива в баке. При входе в меню **настройки параметра** позволит ввести объём заправленного топлива. По окончании ввода, данный объём прибавится к старым показаниям. Для обнуления необходимо ввести число не достающего до ста.

## Режим 9: **Расстояние на остатке топлива («запас хода»).**

## **Символика: [РЕЗЕР.] - [Р. 856]**

**Назначение:** Отображает возможное расстояние, которое можно преодолеть на остатке топлива, если был введён объём топлива в баке. Расчёт производится на основании остатка в баке и среднего расхода топлива.

**Настройки:** Настройка дублирует настройку «остаток в баке».

### Режим 10: **Пройденное расстояние.**

### **Символика: [ПУtЬ. ] - [П.137.8]**

**Назначение:** Отображает пройденное расстояние за поездку, или за период.

**Настройки:** В настройках можно установить константу расчёта расстояния. При входе в меню **настройки параметра** на дисплее высветится число **[п.147.5]** которое указывает, сколько миллиметров соответствует импульс в коробке передач. **Дневник:** 8 значений.

## Режим 11: **Остаток километров до пункта назначения.**

# **Символика: [Ос. ПУ.] - [d. 238]**

**Назначение:** Отображает остаток километров до окончания пути, если было введено расстояние пути. Мигающий символ означает, что пройденное расстояние больше введённого в настройках.

**Настройки:** В настройках можно ввести расстояние пути, которое надо преодолеть.

Режим 12: **Остаток времени до пункта назначения. Символика: [Ос. bР.] - [h. 9.59]** 

<http://www.i.com.ua/~braintec> - 4 -

Документация на бортовой компьютер Каштан-3

**Назначение:** Расчёт времени до окончания поездки на основании средней скорости и остатка пути, если было введено расстояние поездки. Мигающий символ означает, что пройденное расстояние больше введённого в настройках.

**Настройки:** Настройка дублирует настройку «остаток километров до пункта предназначения».

Режим 13: **Время в пути. Символика: [bРЕМ.] - [b. 5.01]** 

**Назначение:** Отображает время в пути после обнуления всех накопленных данных. Отсчёт времени производится при работающем двигателе. На основании этого времени производится расчёт средней скорости.

**Настройки:** В данном режиме настроек не предусмотрено. **Дневник:** 8 значений.

Режим 14: **Тахометр. Символика: [ tAh. ] - [t.2460]** 

**Назначение:** Отображает обороты двигателя.

**Настройки:** При входе в меню **настройки параметра** появятся обороты двигателя для ограничения **[t.7620]**. Клавишами «Н» и «М» меняются обороты двигателя для ограничения, с шагом 60 об/мин. Для быстрого набора сначала нажмите клавишу «Н».

Режим 15: **Вольтметр.**

**Символика: [UOLt. ] - [U. 13.8]** 

**Назначение:** Отображение напряжения борт сети.

**Настройки:** В настройках корректируется показания вольтметра. На дисплее **[РЕГ. 0]** - прибавление единицы соответствует увеличению показаний в среднем на 0,15 вольт.

Режим 16: **Температура воздуха за бортом. Символика: [tEMP.] - [с. 24.5] Назначение:** Отображает температуру за бортом. **Настройки:** В данном режиме настроек не предусмотрено.

### **Рекомендации по настройкам:**

**А)** Первым делом необходимо добиться правильного показания пройденного расстояния, для этого необходимо:

- 1) произвести обнуление накопленных данных, долго удерживая клавишу «S» **[ПАР.-0]**, затем опять нажать клавишу «S» **[ОБН.-0]**, установить клавишей «M» **[ОБН.-1]** и нажать клавишу «S».
- 2) Сбросить одометр на приборной панели автомобиля.
- 3) Наездить не меньше 300 км. Выбрать режим 10 (пройденное расстояние) и сверить показания штатного одометра с показаниями БК.
- 4) При большой разнице в показаниях скорректировать константу по формуле: показания по штатному одометру умножить на константу, которая была установлена в устройстве. Полученное значение поделить на показания, которое было получено на устройстве.

Пример: по штатному одометру 300км, по прибору 310, константа 147,5.

 $300 \times 147.5 = 44250$ 

44250 : 310 = 142,7 (округлением)

Новая константа получилась 142,7 вместо 147,5.

**Б)** Для корректного отображения расхода топлива необходимо настроить **константу расхода топлива**. Для этого рекомендуется:

- 1) Установить «режим 3» (моментальный расход топлива). Добиться установкой **константы расхода топлива** паспортный расход топлива Вашего автомобиля на шоссе (90 км/ч),. Проверку производить на ровном шоссе и на установившейся скорости.
- 2) произвести обнуление накопленных данных, долго удерживая клавишу «S» **[ПАР.-0]**, затем опять нажать клавишу «S» **[ОБН.-0]**, установить клавишей «M» **[ОБН.-1]** и нажать клавишу «S».
- 3) Заправить машину до полного бака. Желательно залить максимально возможное количество.
- 4) Израсходовать больше половины бака и опять заправить до максимально возможного количества. Возьмите с собой чек.
- 5) Зайдите в режим 7 (литровый расход). Сверьте показания топлива на устройстве с заправленным топливом по чеку. Если показания сильно отличаются, зайдите в **меню настройки** и введите показания с чека в строку настройки. При этом корректируется средний расход, и константа расхода топлива. Константу расхода топлива можно посмотреть в режиме 2 или 3 и записать на случай перезапуска устройства.